# **CSS106 series**

The CSS is a smart switch with five Gigabit Ethernet ports, and one SFP cage. The CSS has PoE power output capabilities. The device is ready to use as a switch. To access its full functionality, you need to connect to the SwOS web interface.

#### **First use**

- 1.Connect your Ethernet cables to the five ethernet ports and one available SFP port. Ports are switched, so any order is possible
- 2.Power the device either from the power jack (11-30V accepted, a power adapter is bundled with the device), or from the first port over Passive PoE (11-30V)
- 3.For accessing the SwOS configuration interface, set your LAN computer IP configuration to static IP 192.168.88.2
- 4.Default IP address is 192.168.88.1, the SwOS interface is available via the web browser, username is **admin** and there is no password

### **Configuration**

The CSS is set up as a switch, with 192.168.88.1 as the management IP accessible from any port. You can connect to the SwOS configuration interface by opening <http://192.168.88.1>and using admin as the login name. There is no password by default.

### **Reset button**

Hold this button during boot time and release after LED light stops flashing to reset SwOS configuration and load primary backup firmware.

Access to primary firmware allows reinstallation of the main firmware.

### **Operating System Support**

The CSS runs SwOS, which is the only supported OS for this device. Information about SwOS: http://wiki.mikrotik.com/wiki/SwOS

#### **Power output**

The CSS106-1G-4P-1S model can supply PoE powering to external devices from its Ethernet ports. This is convenient, as you don't need any additional PoE injectors to power other devices. The output Voltage will be the same as input Voltage. By default it is set to "auto", so it is safe to plug any device into the powered ports. Maximum power output of each ethernet port in this mode is 1A, total for all ports 2A. Once Power Output is enabled in RouterOS, the Ethernet LED light turns from Green, to Red. Red LED means the port is currently providing PoE power. For best PoE output functionality, please use the power jack to power the CSS unit.

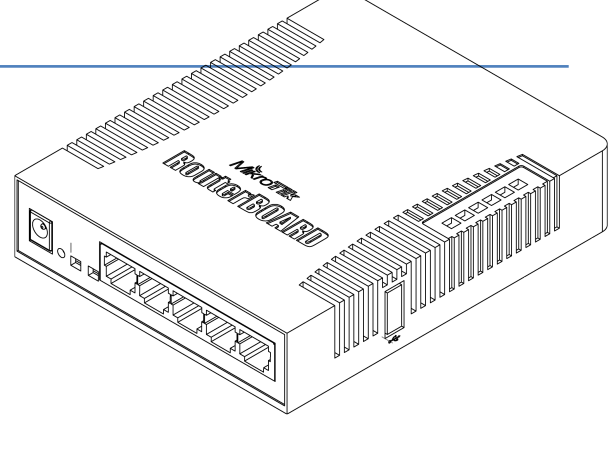

## **CE Declaration of Conformity**

#### Full Declaration of Conformity (DoC) may be obtained by visiting this web page: http://routerboard.com/doc/

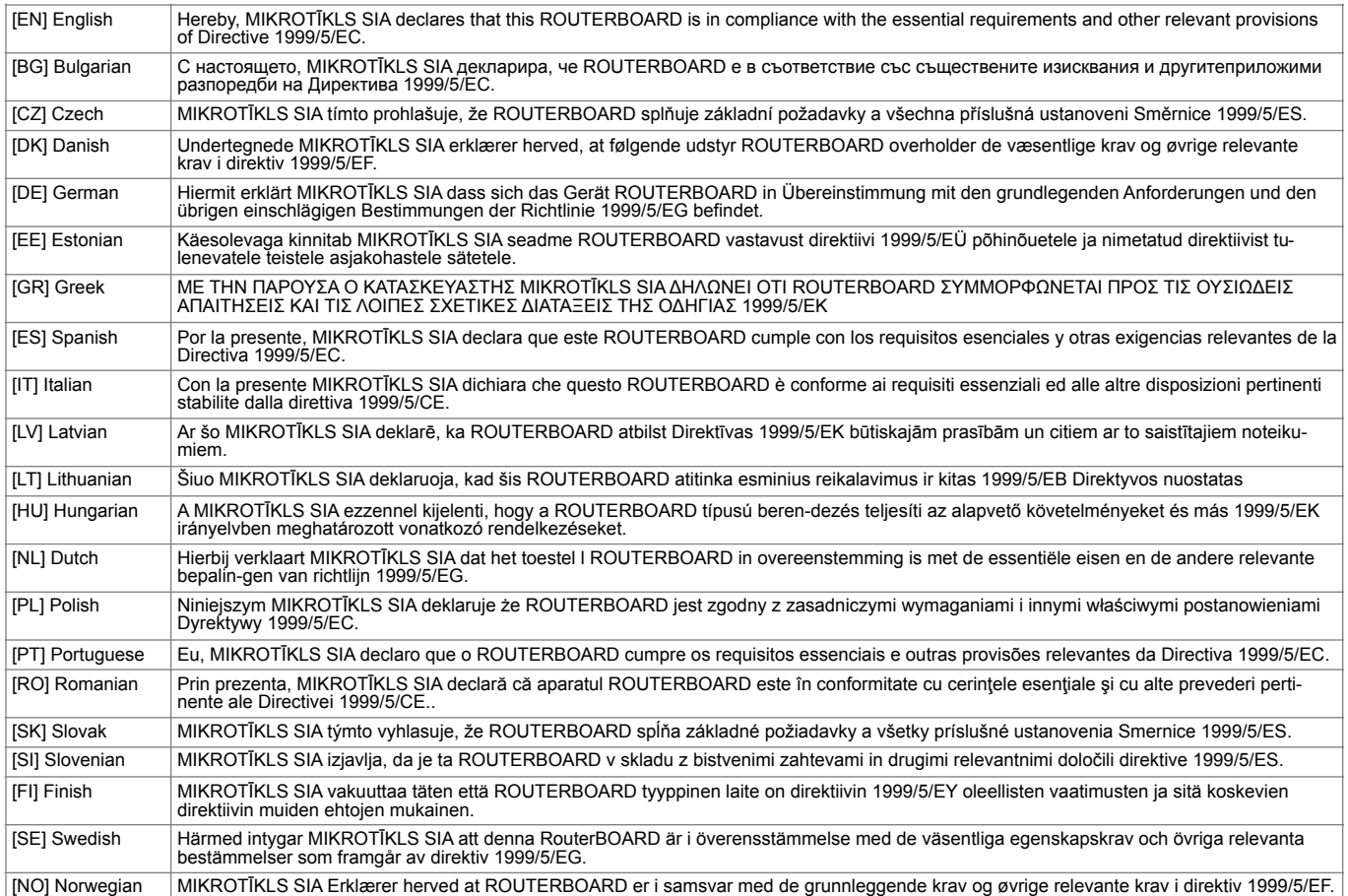

EN. Instruction manual: Connect the power adapter to turn on the device. Open 192.168.88.1 in your web browser, to configure it. More information on http://wiki.mikrotik.com BG. Инструкция. Свържете адаптера на захранване, за да включите устройството. Отворете 192.168.88.1 в уеб браузър, за да настроите продукта. Повече информация в http://wiki.mikrotik.com 97. Návod k použití: Připojte napájecí adaptér k zapnutí přístroje. Otevřete 192.168.88.1 ve webovém prohlížeči pro konfiguraci produktu. Více informací najdete v http://wiki.mikrotik.com DK. Instruktionsbog: Tilslut strømadapteren for at tænde for enheden. Åbn 192.168.88.1 i en webbrowser til at konfigurere produktet. Mere information i http://wiki.mikrotik.com FR. Mode d'emploi: Connectez l'adaptateur d'alimentation pour allumer l'appareil. Ouvrez 192.168.88.1 dans un navigateur Web pour configurer le produit. Plus d'informations dans http://wiki.mikrotik.com DE. Bedienungsanleitung: Verbinden Sie das Netzteil, um das Gerät einzuschalten. Öffnen Sie 192.168.88.1 in einem Web-Browser, um das Produkt zu konfigurieren. Weitere Informationen im http://wiki.mikrotik.com EE. Kasutusjuhend: Ühendage toiteadapter seadme sisselülitamiseks. Avatud 192.168.88.1 in veebilehitseja seadistada toodet. Rohkem teavet http://wiki.mikrotik.com **ES. Manual de instrucciones** Conecte el adaptador de alimentación para encender la unidad. Abra<br>192.168.88.1 en un navegador web para configurar el producto. Más información en http: l'adattatore di alimentazione per accendere l'unità. Aprire 192.168.88.1 in un browser Web per configurare il prodotto. Maggiori informazioni in http://wiki.mikrotik.com V. Lietošanas instrukcija: Pievienojiet Strāvas adapteri, lai ieslēgtu ierīci. Atvērt 192.168.88.1 ar interneta pārlūku, lai konfigurētu produktu. Plašāka informācija http://wiki.mikrotik.com LT. Naudojimosi instrukcija: Prijunkite maitinimo adapterį įjunkite įrenginį. Į interneto naršyklę 192.168.88.1 Atidarykite galite konfigūruoti gaminį. Daugiau informacijos rasite http://wiki.mikrotik.com HU. Használati titasítást Csatlakoztassa a hálózati adaptert a készülék bekapcsolásához. Megnyitása 192.168.88.1 egy webböngészőben beállítani a terméket. Több információ http://wiki.mikrotik.com NL. Handleiding: Sluit voedingsadapter aan op het apparaat in te schakelen. Open 192.168.88.1 in een webbrowser om het product te configureren. Meer informatie in http://wiki.mikrotik.com PL. Instrukcja obsługi: Podłącz adapter zasilania, aby włączyć urządzenie. Otwórz 192.168.88.1 w przeglądarce internetowej, aby skonfigurować urządzenie. Więcej informacji w http://wiki.mikrotik. com PT. Manual de instruções: Conecte o adaptador de alimentação para ligar o aparelho. Abra 192.168.88.1 em um navegador da web para configurar o produto. Mais informações em http://wiki.mikrotik.com RO. Instructiuni de utilizare : Conectați adaptorul de alimentare pentru a porni aparatul. Deschide 192.168.88.1 într-un browser web pentru a configura produsul. Mai multe informații în http://wiki.mikrotik.com SK. Návod na použitici Pripojte napájací adaptér k zapnutiu prístroja. Otvorte 192.168.88.1 vo webovom prehliadači pre konfiguráciu produktu. Viac informácií nájdete v http://wiki.mikrotik.com SI. Navodila: Priključite napajalnik za vklop naprave. Odprite 192.168.88.1 v spletnem brskalniku nastaviti izdelek. Več informacij v http://wiki.mikrotik.com Fl. Käyttöohjel Kytke virtalähde päälle laitteen. Avaa 192.168.88.1 in selaimen määrittää tuotteen. Lisää tietoa http://wiki.mikrotik.com Fl. Käyttöohjel Kytke virtalähde bläsare för att konfigurera produkten. Mer information på http://wiki.mikrotik.com NO. Bruksanvisningen: Koble strømadapteren for å slå på enheten. Åpne 192.168.88.1 i en nettleser for å konfigurere produktet. Mer informasjon på http://wiki.mikrotik.com GR. εγχειρίδιο οδηγιών: Συνδέστε τον προσαρμογέα τροφοδοσίας για να ενεργοποιήσετε τη μονάδα. Ανοίξτε 192.168.88.1 σε ένα πρόγραμμα περιήγησης στο Web για να διαμορφώσετε το προϊόν. Περισσότερες πληροφορίες στο http://wiki.mikrotik.com